## **TECHNOLOGIES UTILISEES :**

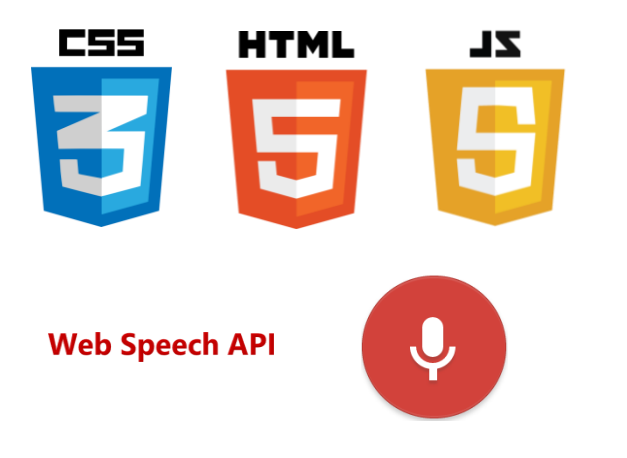

## **NAVIGATEURS :**

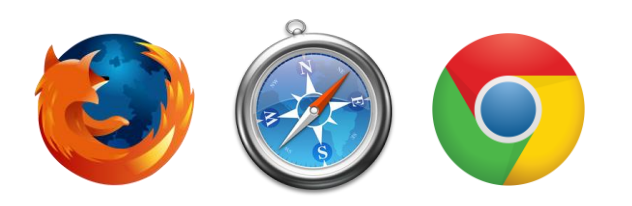

# **Qu'est-ce que c'est?**

## **À propos de l'application**

Il s'agit d'une borne interactive facilitant l'accueil de personnes ayant des difficultés d'écoute.

## **Tuteurs de projet**

Marie-Paule Balicco – Service Accueil Handicap

Jérôme Maisonasse – Fablab

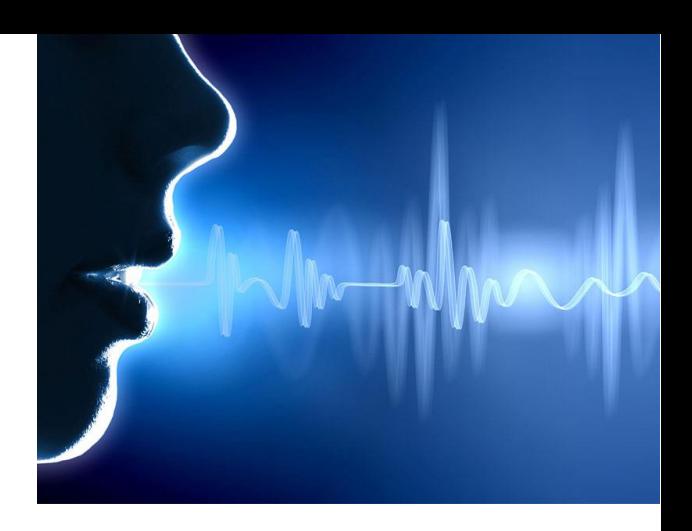

**PROJET AIR 2015 – 2016**

# **BORNE INTERACTIVE**

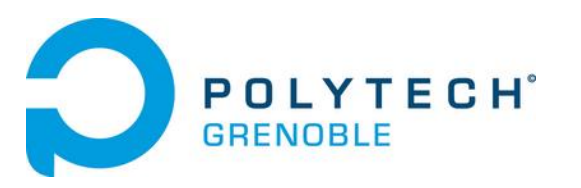

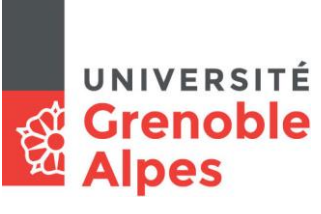

**Quentin DUNAND Elsa NAVARRO Antoine REVEL** 

## **INTERFACE ACCUEILLANT**

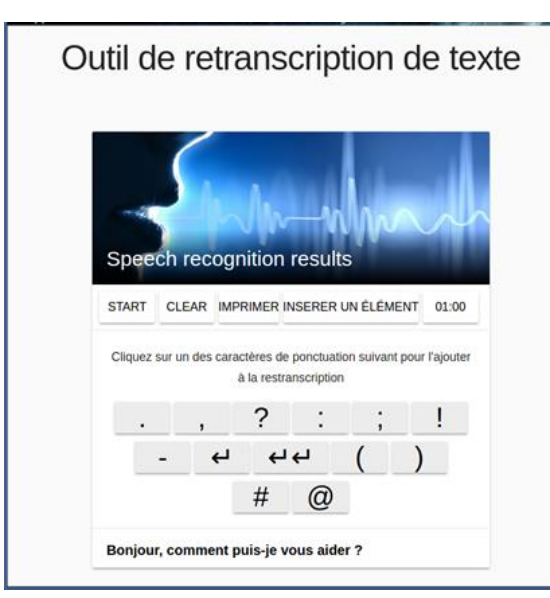

#### *Caractères spéciaux*

Permet d'insérer les caractères qu'il n'est pas habituel de prononcer : la ponctuation, les symboles # et @.

## *Start/Stop*

Permet de choisir quand commencer la retranscription et quand la stopper.

#### *Modification manuelle*

Permet de modifier rapidement un mot erroné, à l'aide d'un clavier.

#### *Option d'Impression*

Permet d'imprimer toute la retranscription d'une session.

#### *Timer*

Permet d'informer le temps restant jusqu'à la fin d'une retranscription.

#### *Noms spéciaux*

Permet de sélectionner un nom particulier à rajouter à partir d'une liste déroulante.

# **BORNE INTERACTIVE**

### **But de l'application**

Cette application web propose une solution pour améliorer l'accueil de personnes ayant des difficultés de compréhension orale. Il s'agit d'offrir une expérience plus facile pour les étudiants handicapés de l'Université Grenoble Alpes, et de faciliter le travail administratif pour leur accueil.

## **Fonctionnement**

Elle retranscrit le discours de la personne accueillante, en offrant la visibilité de la retranscription aux deux parties.

Elle est composée de deux écrans, et peut s'adapter à une interface tactile, le principe étant principalement d'offrir une interface *user-friendly*.

## **Contraintes**

L'application requiert une connexion internet un minimum fiable (minimum ADSL 512K) et l'utilisation du navigateur Chrome dans un premier temps. Pour pouvoir utiliser correctement l'application, il est nécessaire de se munir d'un clavier et d'une souris ou d'un écran tactile.

Il est également intéressant de noter que l'API utilisée par l'application ne permet que des retranscriptions d'une minute totale. Pour poursuivre, il faut ensuite recommencer une session de reconnaissance vocale à l'aide des boutons start/stop. Cette manipulation ne requière aucun temps d'attente.

## **INTERFACE ACCUEILLI**

#### *Zoom/Dezoom*

Permet d'obtenir la taille de police la plus agréable possible.

#### *Point out a word*

Permet d'indiquer un mot, qui peut avoir été mal compris ou mal retranscrit.

#### *Auto-scrolling*

Permet de garder sous les yeux le texte le plus récent.

# Retranscription du texte dicté par l'employé

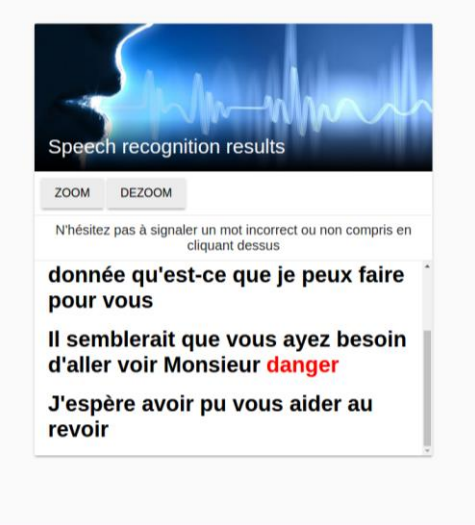